# **Release-Notes for Debian 13 (trixie)** リリース *13.0*

**Debian Documentation Team**

**2023-09-03**

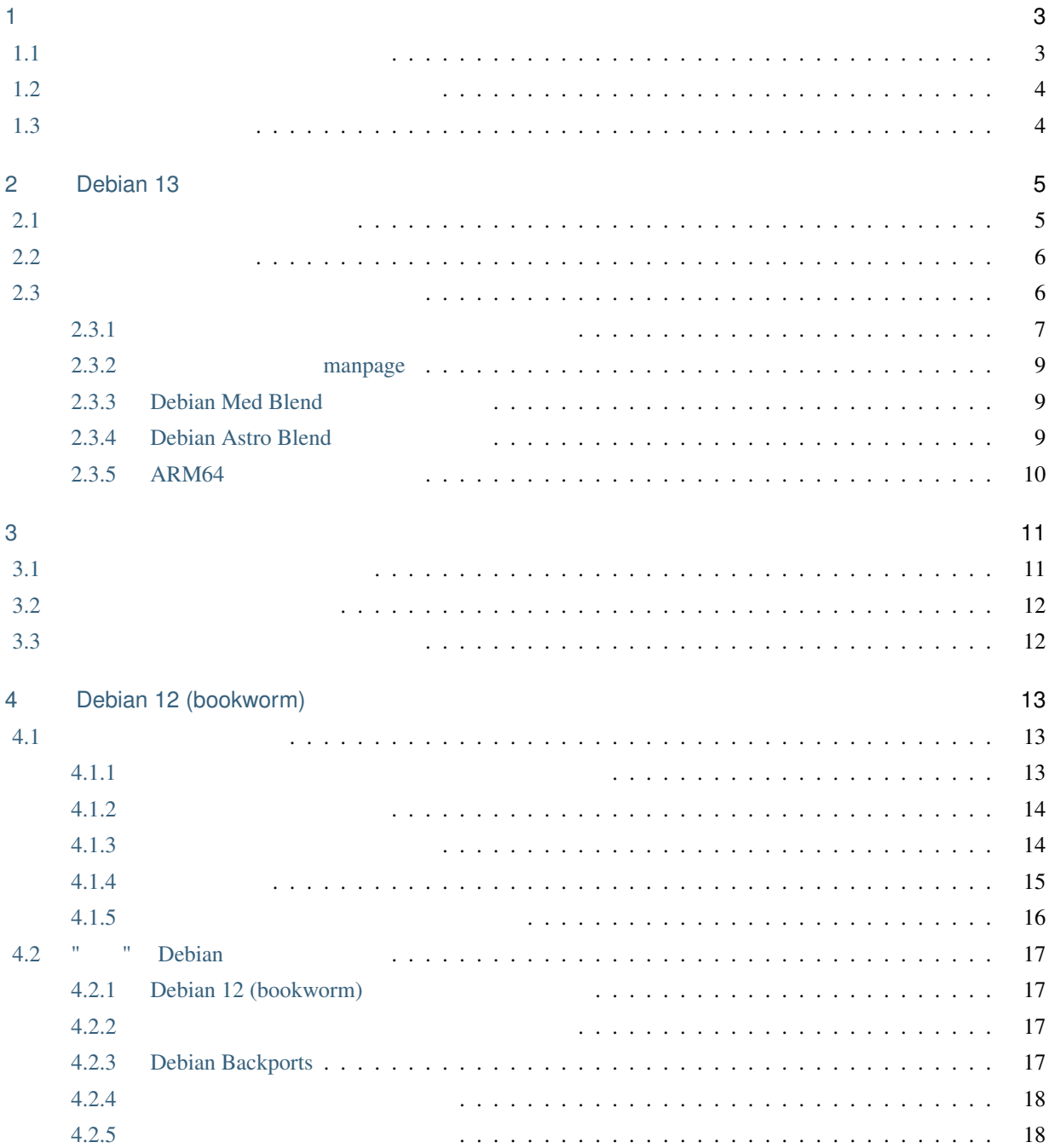

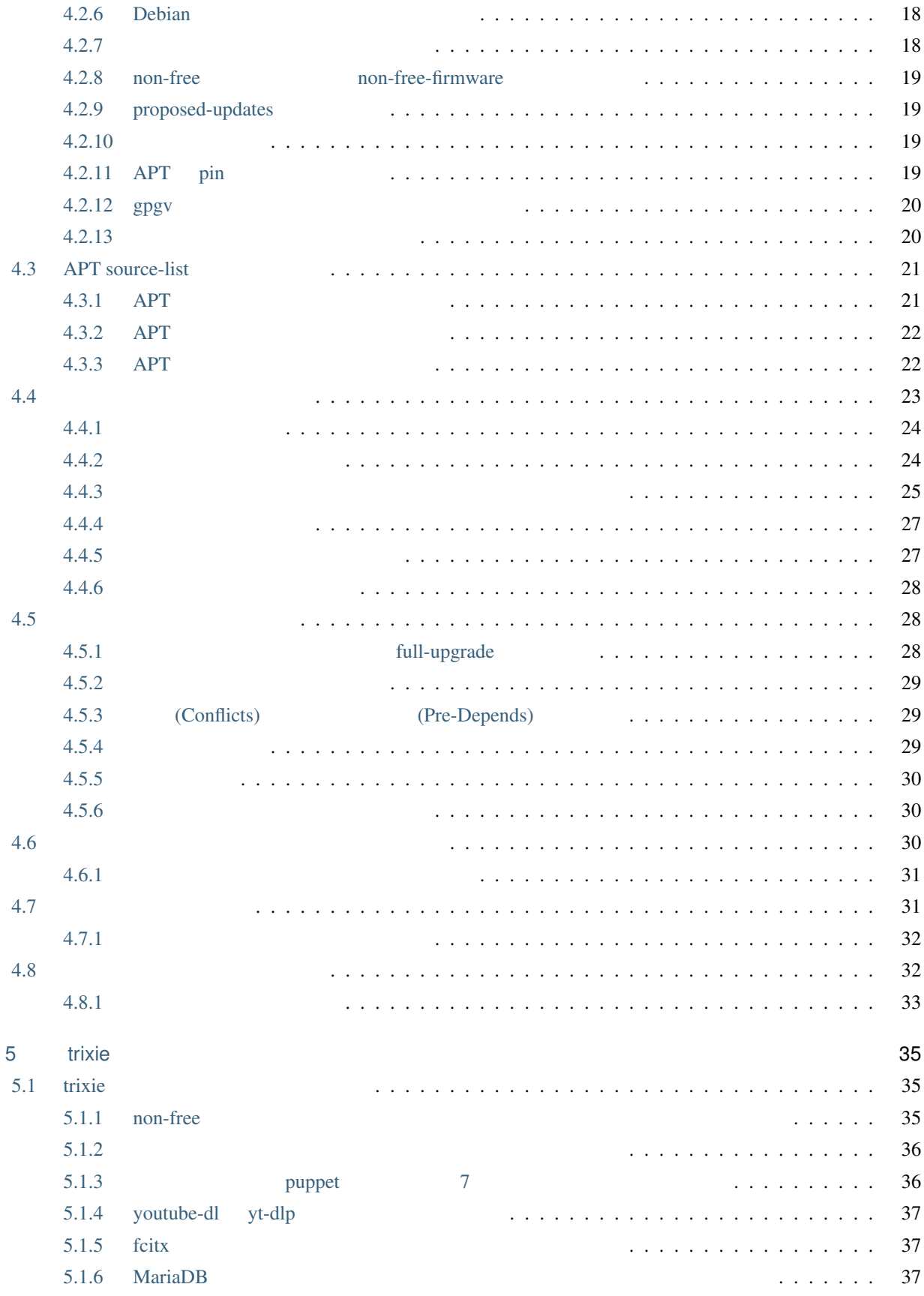

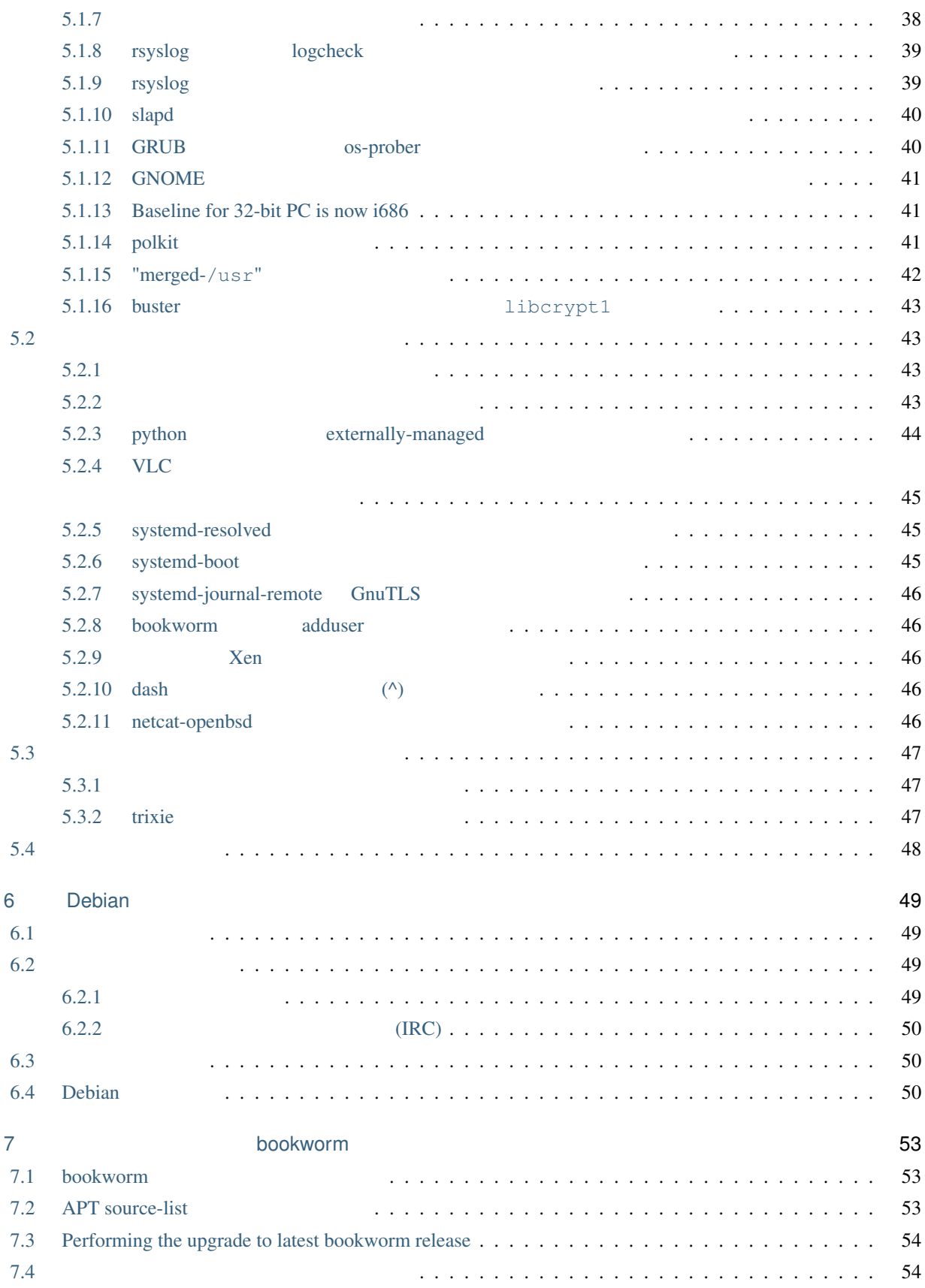

The Debian Documentation Project [<https://www.debian.org/doc>.](https://www.debian.org/doc)

Free Software Foundation GNU

#### $GNU$

#### $GNU$

Free Software Foundation, Inc., 51 Franklin Street, Fifth Floor, Boston, MA 02110-1301 USA

The license text can also be found at <https://www.gnu.org/licenses/gpl-2.0.html> and /usr/share/ common-licenses/GPL-2 on Debian systems.

<span id="page-8-0"></span>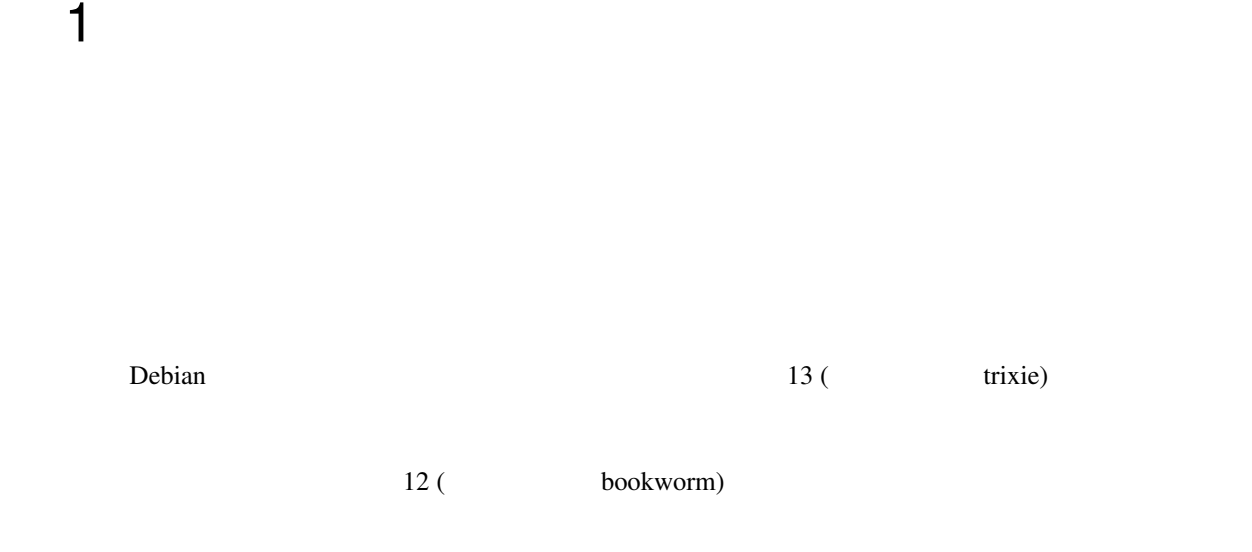

You can get the most recent version of this document from [https://www.debian.org/releases/trixie/releasenotes.](https://www.debian.org/releases/trixie/releasenotes)

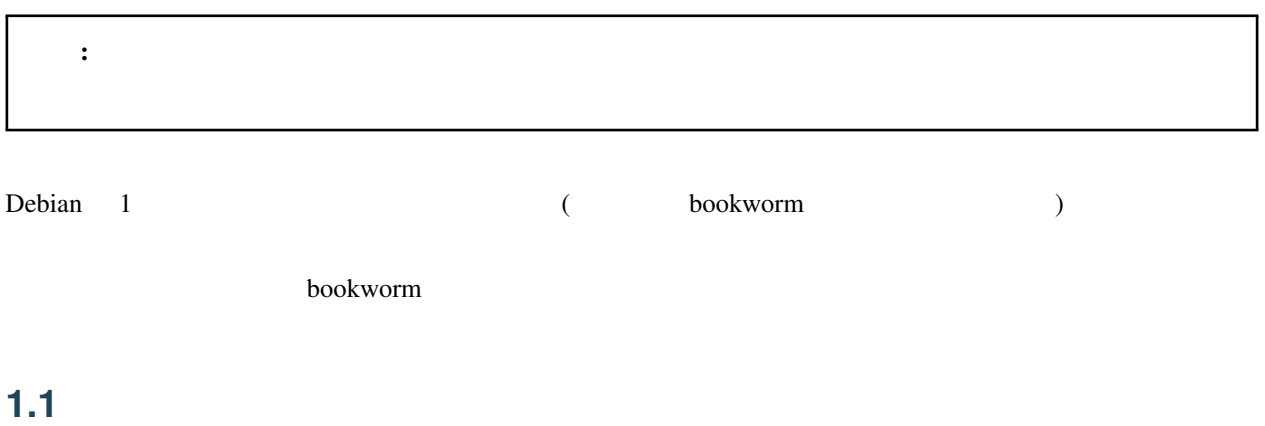

<span id="page-8-1"></span>Nevertheless, if you think you have found a bug (incorrect information or information that is missing) in this documentation, please file a bug in the [bug tracking system](https://bugs.debian.org/) against the release-notes package. You might first want to review the [existing bug reports](https://bugs.debian.org/release-notes) in case the issue you've found has already been reported. Feel free to add additional information to existing bug reports if you can contribute content for this document.

We appreciate, and encourage, reports providing patches to the document's sources. You will find more information describing how to obtain the sources of this document in *[Sources for this document](#page-9-1)*.

## <span id="page-9-0"></span>**1.2**  $\blacksquare$

We welcome any information from users related to upgrades from bookworm to trixie. If you are willing to share information please file a bug in the [bug tracking system](https://bugs.debian.org/) against the **upgrade-reports** package with your results. We request that you compress any attachments that are included (using  $gzip$ ).

• The status of your package database before and after the upgrade: **dpkg**'s status database available at /var/lib/dpkg/status and apt's package state information, available at /var/lib/apt/ extended\_states. You should have made a backup before the upgrade as described at

, but you can also find backups of /var/lib/dpkg/status in /var/

backups.

• script

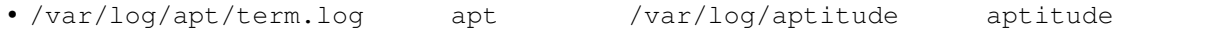

注釈: バグ報告に情報を含める前に、慎重に扱うべき情報や機密情報がログに含まれていないかある程度時間をか

# <span id="page-9-1"></span>**1.3** この文書のソース

The source of this document is in reStructuredText format, using the sphinx converter. The HTML version is generated using *sphinx-build -b html*. The PDF version is generated using *sphinx-build -b latex*. Sources for the Release Notes are available in the Git repository of the *Debian Documentation Project*. You can use the [web interface](https://salsa.debian.org/ddp-team/release-notes/) to access its files individually through the web and see their changes. For more information on how to access Git please consult the [Debian Documentation Project VCS information pages](https://www.debian.org/doc/vcs).

# <span id="page-10-0"></span>2

# Debian 13

[Wiki](https://wiki.debian.org/NewInBookworm) extended wiki a second wiki a second wiki a second with the second with  $W$ 

# <span id="page-10-1"></span>**2.1** *Contract to the set of the set of the set of the set of the set of the set of the set of the set of the set of the set of the set of the set of the set of the set of the set of the set of the set of the set of the*

Debian trixie

- 32-bit PC ( $\pm 386$ ) and 64-bit PC ( $\pm 386$ )
- 64-bit ARM (arm64)
- ARM EABI (armel)
- ARMv7 (EABI hard-float ABI, armhf)
- little-endian MIPS (mipsel)
- 64-bit little-endian MIPS (mips64el)
- 64-bit little-endian PowerPC (ppc64el)
- IBM System z (s390x)
- Baseline bump for 32-bit PC to i686 The 32-bit PC support (known as the Debian architecture i386) now requires the "long NOP" instruction. Please refer to *[Baseline for 32-bit PC is now i686](#page-46-1)* for more information.

You can read more about port status, and port-specific information for your architecture at the [Debian port web pages](https://www.debian.org/ports/).

# <span id="page-11-0"></span>**2.2** アーカイブエリア

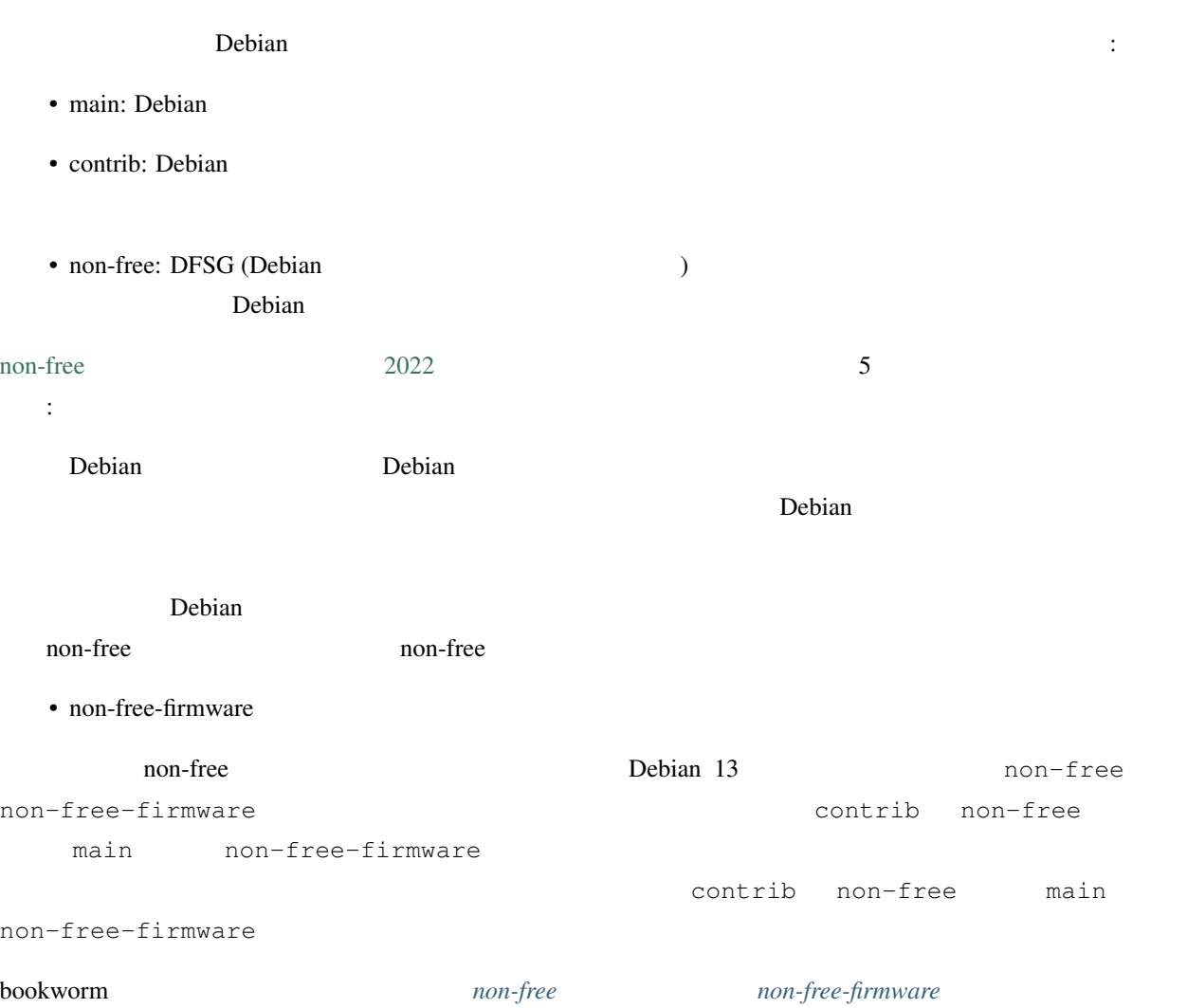

# <span id="page-11-1"></span>**2.3** ディストリビューションの最新情報

This new release of Debian again comes with a lot more software than its predecessor bookworm; the distribution includes over 11294 new packages, for a total of over 59551 packages. Most of the software in the distribution has been updated: over 42821 software packages (this is 72% of all packages in bookworm). Also, a significant number of packages (over 9519, 16% of the packages in bookworm) have for various reasons been removed from the distribution. You will not see any updates for these packages and they will be marked as "obsolete" in package management frontends; see

#### <span id="page-12-0"></span>**2.3.1**  $\blacksquare$

Debian the set of the set of the set of the set of the set of the set of the set of the set of the set of the set of the set of the set of the set of the set of the set of the set of the set of the set of the set of the se GNOME 43, KDE Plasma 5.27, LXDE 11, LXQt 1.2.0, MATE 1.26, Xfce 4.18

事務用アプリケーションもオフィススイートを含めてアップグレードされています:

またこのリリースには、特に挙げるなら、以下のソフトウェアの更新も含まれています:

- LibreOffice 7.4
- GNU $\cosh$  4.13

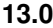

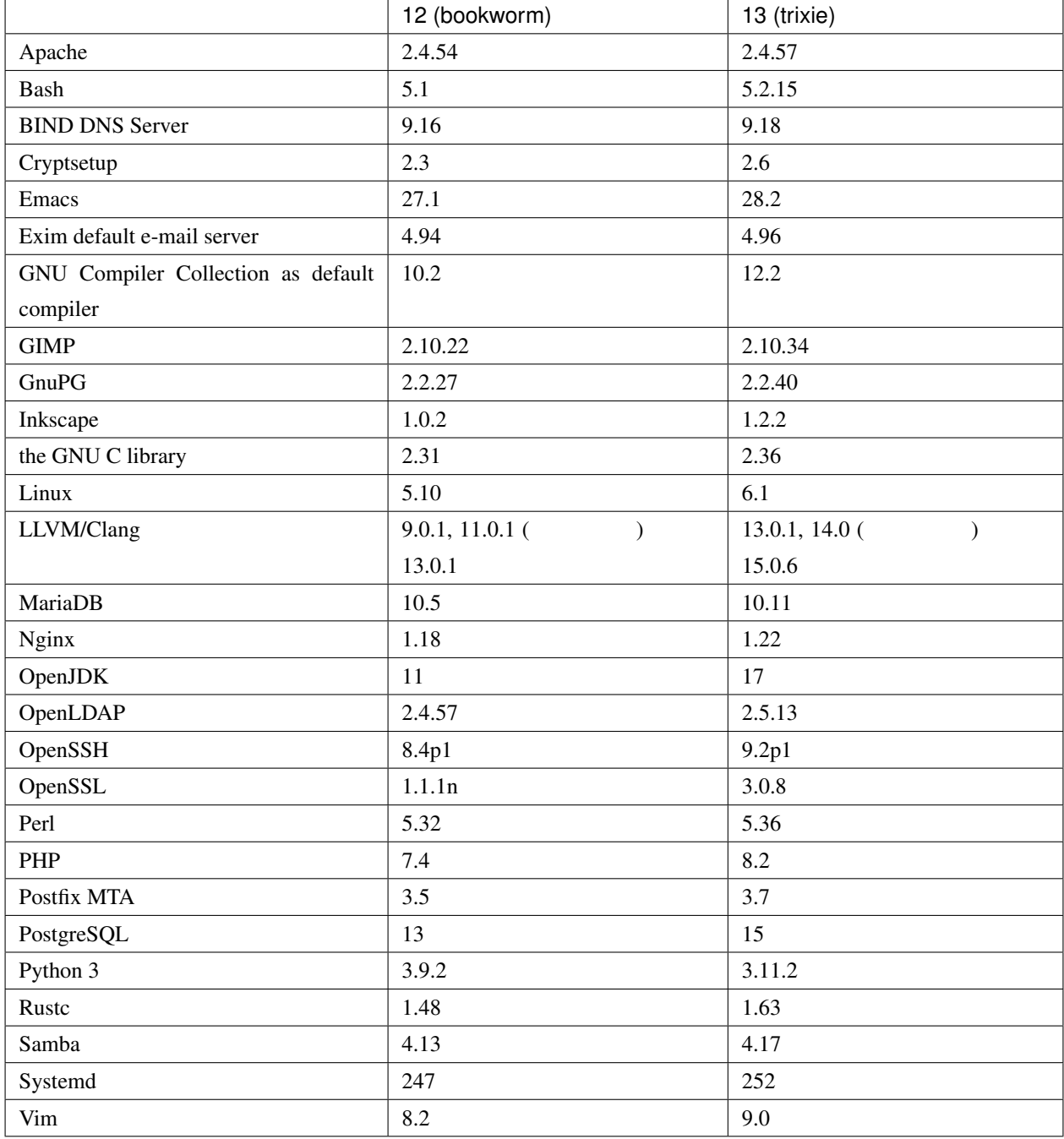

# <span id="page-14-0"></span>**2.3.2** manpage

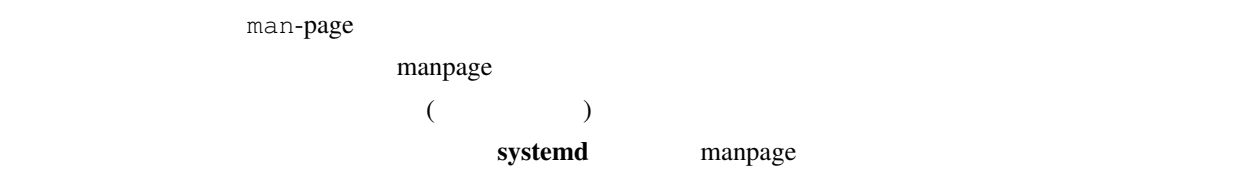

To ensure the man command shows the documentation in your language (where possible), install the right manpages*lang* package and make sure your locale is correctly configured by using

**#** dpkg-reconfigure locales

#### <span id="page-14-1"></span>**2.3.3 Debian Med Blend**

.

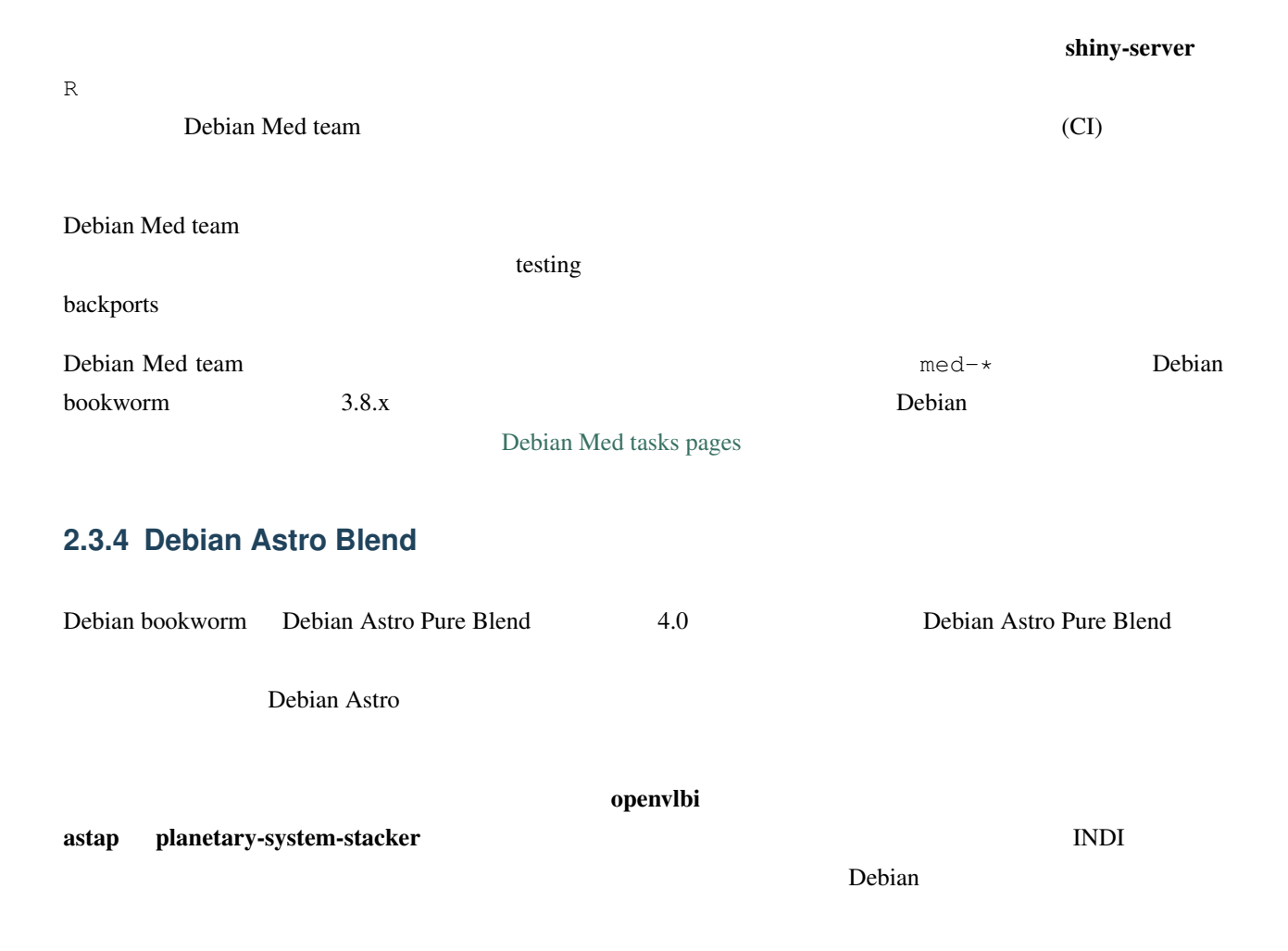

<span id="page-14-2"></span>The new Astropy affiliated packages python3-extinction, python3-sncosmo, python3-specreduce, and python3-

synphot are included, as well as packages created around python3-yt and python3-sunpy. Python support for the ASDF file format is much extended, while the Java ecosystem is extended with libraries handling the ECSV and TFCAT file formats, primarily for use with topcat.

[the Astro Blend page](https://blends.debian.org/astro)

#### <span id="page-15-0"></span>**2.3.5 ARM64**

ARM64 **Example 1** trixie trixie UEFI ARM64  $\lambda$ 

grub-efi-arm64-signed shim-signed

[Wiki](https://wiki.debian.org/SecureBoot)  $\blacksquare$ 

<span id="page-16-0"></span>Debian Installer Debian

Images of the installer for trixie can be found together with the Installation Guide on the Debian website ([https:](https://www.debian.org/releases/trixie/debian-installer/) [//www.debian.org/releases/trixie/debian-installer/](https://www.debian.org/releases/trixie/debian-installer/)).

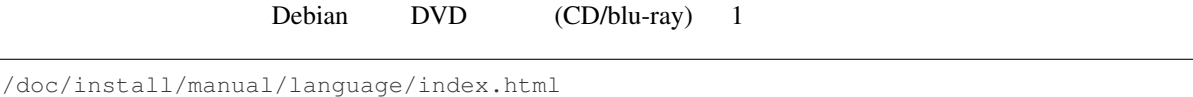

You may also want to check the errata for debian-installer at [https://www.debian.org/releases/trixie/debian-installer#](https://www.debian.org/releases/trixie/debian-installer#errata) [errata](https://www.debian.org/releases/trixie/debian-installer#errata) for a list of known issues.

# <span id="page-16-1"></span>**3.1** インストールシステムの変更点

There has been a lot of development on the Debian Installer since its previous official release with Debian 12, resulting in improved hardware support and some exciting new features or improvements.

If you are interested in an overview of the changes since bookworm, please check the release announcements for the trixie beta and RC releases available from the Debian Installer's [news history](https://www.debian.org/devel/debian-installer/News/).

# <span id="page-17-0"></span>**3.2**  $\blacksquare$

The [cloud team](https://wiki.debian.org/Teams/Cloud) publishes Debian trixie for several popular cloud computing services including:

- $(AWS)$
- Microsoft Azure
- OpenStack
- (Plain VM)

cloud-init

 $grub$ 

The cloud team will provide updated images until the end of the LTS period for trixie. New images are typically released for each point release and after security fixes for critical packages. The cloud team's full support policy can be found [here.](https://wiki.debian.org/Cloud/ImageLifecycle)

More details are available at <https://cloud.debian.org/> and [on the wiki](https://wiki.debian.org/Cloud/).

# <span id="page-17-1"></span>**3.3**  $\blacksquare$

Multi-architecture Debian trixie container images are available on [Docker Hub.](https://hub.docker.com/_/debian) In addition to the standard images, a "slim" variant is available that reduces disk usage.

Virtual machine images for the Hashicorp Vagrant VM manager are published to [Vagrant Cloud](https://app.vagrantup.com/debian).

# <span id="page-18-0"></span>Debian 12 (bookworm)

## <span id="page-18-1"></span>**4.1** アップグレードの準備

*trixie* the contract of the contract of the contract of the contract of the contract of the contract of the contract of the contract of the contract of the contract of the contract of the contract of the contract of the c

#### <span id="page-18-2"></span>**4.1.1 1**

The main things you'll want to back up are the contents of /etc, /var/lib/dpkg, /var/lib/apt/ extended\_states and the output of:

**\$** dpkg --get-selections '\*' *# (the quotes are important)*

If you use aptitude to manage packages on your system, you will also want to back up /var/lib/aptitude/ pkgstates.

The upgrade process itself does not modify anything in the /home directory. However, some applications (e.g. parts of the Mozilla suite, and the GNOME and KDE desktop environments) are known to overwrite existing user settings with new defaults when a new version of the application is first started by a user. As a precaution, you may want to make a backup of the hidden files and directories ("dotfiles") in users' home directories. This backup may help to restore or recreate the old settings. You may also want to inform users about this.

 $/$  home  $/$ 

 $\mathop{\rm su}\nolimits$  sudo extendion extendion  $\mathop{\rm su}\nolimits$ 

あらゆるパッケージのインストール処理はスーパーユーザ特権で実行されなければならないため、root としてロ

#### <span id="page-19-0"></span>**4.1.2** 事前にユーザに通知する

 $\mathbb{R}^n$  and  $\mathbb{R}^n$  and  $\mathbb{R}^n$  ssh  $\mathbb{R}^n$ 

trixie <sub>c</sub>

#### <span id="page-19-1"></span>**4.1.3** サービスのダウン期間の準備

 $($ 

 $*1$ 

If the system being upgraded provides critical services for your users or the network $*^2$ , you can reduce the downtime if you do a minimal system upgrade, as described in *[Minimal system upgrade](#page-32-1)*, followed by a kernel upgrade and reboot, and then upgrade the packages associated with your critical services. Upgrade these packages prior to doing the full upgrade described in *[Upgrading the system](#page-33-0)*. This way you can ensure that these critical services are running and available through the full upgrade process, and their downtime is reduced.

<span id="page-19-2"></span> $*1$  debconf

<span id="page-19-3"></span><sup>\*2</sup> : DNS DHCP **DHCP** 

## <span id="page-20-0"></span>**4.1.4** 復旧の準備

Debian the state state  $\sim$ 

 $\mathop{\mathrm{ssh}}$ 

For emergency recovery we generally recommend using the *rescue mode* of the trixie Debian Installer. The advantage of using the installer is that you can choose between its many methods to find one that best suits your situation. For more information, please consult the section "Recovering a Broken System" in chapter 8 of the Installation Guide (at [https://www.debian.org/releases/trixie/installmanual\)](https://www.debian.org/releases/trixie/installmanual) and the [Debian Installer FAQ](https://wiki.debian.org/DebianInstaller/FAQ).

If that fails, you will need an alternative way to boot your system so you can access and repair it. One option is to use a special rescue or [live install](https://www.debian.org/CD/live/) image. After booting from that, you should be able to mount your root file system and chroot into it to investigate and fix the problem.

#### **initrd**

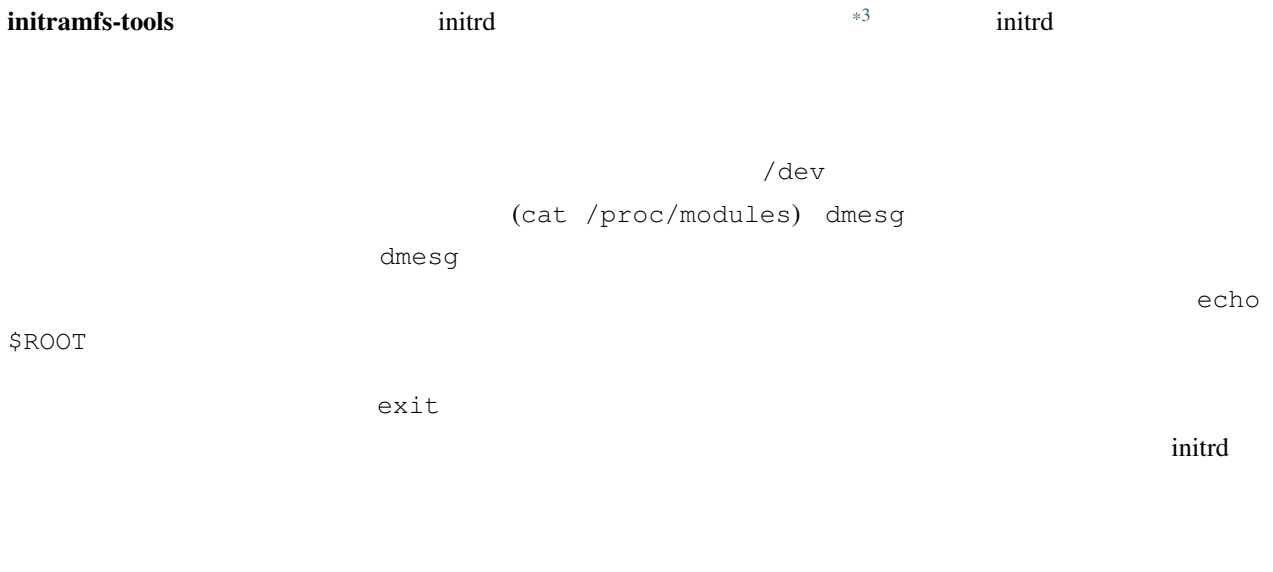

<span id="page-20-1"></span> $*3$  panic=0

#### systemd

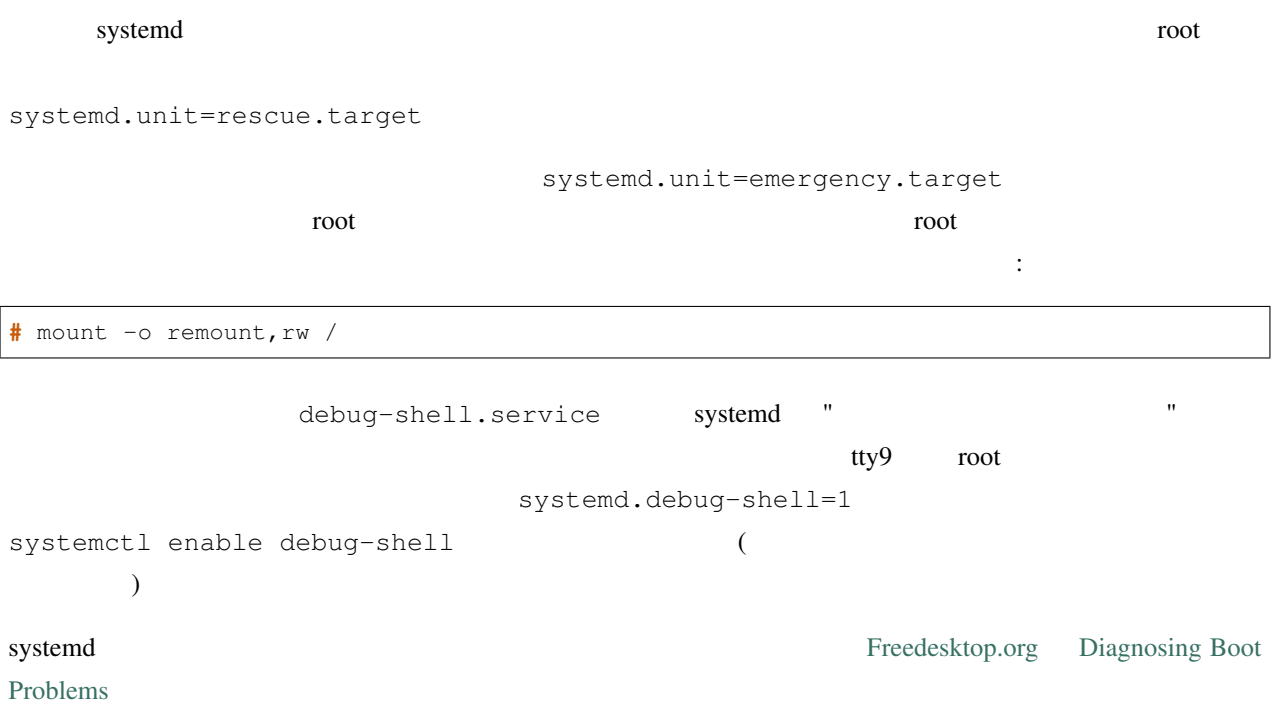

## <span id="page-21-0"></span>**4.1.5** アップグレード用の安全な環境の準備

: If you are using some VPN services (such as tinc) consider that they might not be available throughout the upgrade process. Please see *[Prepare for downtime on services](#page-19-1)*.

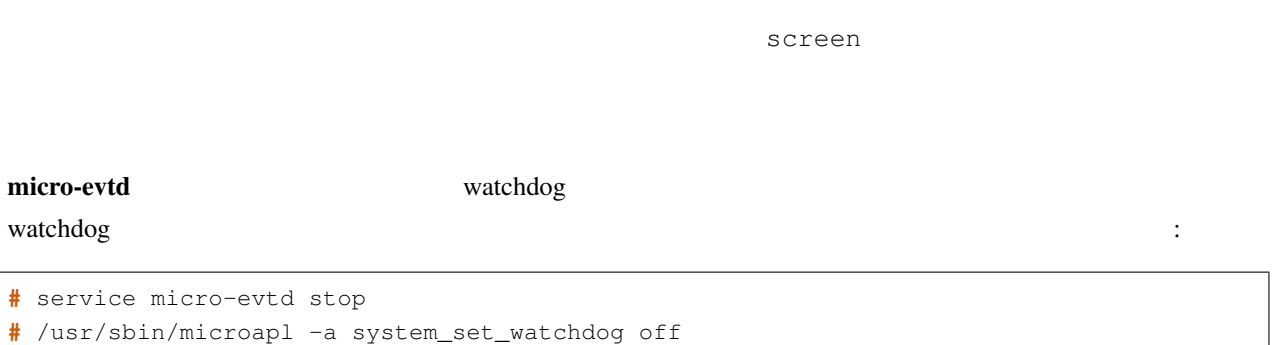

# <span id="page-22-0"></span>**4.2** " **Debian** <u>number of the Personal Secretary Secretary Secretary Secretary Secretary Secretary Secretary Secretary Secretary Secretary Secretary Secretary Secretary Secretary Secretary Secretary Secretary Secretary Secretary Secretar</u>  $APT$  bookworm  $\mathcal{L}$  $\rm APT$ /etc/apt/sources.list /etc/apt/sources.list.d/  $sources.list(5)$  sources.list(5) **4.2.1 Debian 12 (bookworm)**

<span id="page-22-1"></span>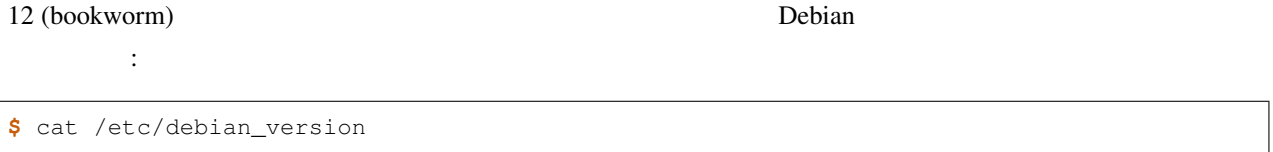

Please follow the instructions in the Release Notes for Debian 12 at [https://www.debian.org/releases/bookworm/](https://www.debian.org/releases/bookworm/releasenotes) [releasenotes](https://www.debian.org/releases/bookworm/releasenotes) to upgrade to Debian 12 first if needed.

## <span id="page-22-2"></span>**4.2.2**  $\blacksquare$

This procedure assumes your system has been updated to the latest point release of bookworm. If you have not done this or are unsure, follow the instructions in **bookworm** 

## <span id="page-22-3"></span>**4.2.3 Debian Backports**

[Debian Backports](https://backports.debian.org/) allows users of Debian stable to run more up-to-date versions of packages (with some tradeoffs in testing and security support). The Debian Backports Team maintains a subset of packages from the next Debian release, adjusted and recompiled for usage on the current Debian stable release.

bookworm-backports trixie

<u>"</u> bookworm trixie trixie trixie trixie trixie trixie trixie trixie trixie trixie trixie trixie trixie trixie trixie trixie trixie trixie trixie trixie trixie trixie trixie trixie trixie trixie trixie trixie trixie trixie

 $\mathbf{backports}$ 

注意: While regular Debian Backports are supported, there is no clean upgrade path from [sloppy](https://backports.debian.org/Instructions#index4h2) backports (which use APT source-list entries referencing bookworm-backports-sloppy).

As with *[Unofficial sources](#page-24-2)*, users are advised to remove "bookworm-backports" entries from their APT source-list files before the upgrade. After it is completed, they may consider adding "trixie-backports" (see [https://backports.debian.](https://backports.debian.org/Instructions/) [org/Instructions/\)](https://backports.debian.org/Instructions/).

For more information, consult the [Backports Wiki page.](https://wiki.debian.org/Backports)

#### <span id="page-23-0"></span>**4.2.4** パッケージデータベースの準備

You should make sure the package database is ready before proceeding with the upgrade. If you are a user of another package manager like aptitude or synaptic, review any pending actions. A package scheduled for installation or removal might interfere with the upgrade procedure. Note that correcting this is only possible if your APT source-list files still point to "bookworm" and not to "stable" or "trixie"; see *APT source-list* 

#### <span id="page-23-1"></span>**4.2.5** 利用されなくなったパッケージ

It is a good idea to *[remove obsolete packages](#page-37-1)* from your system before upgrading. They may introduce complications during the upgrade process, and can present security risks as they are no longer maintained.

#### <span id="page-23-2"></span>**4.2.6 Debian**

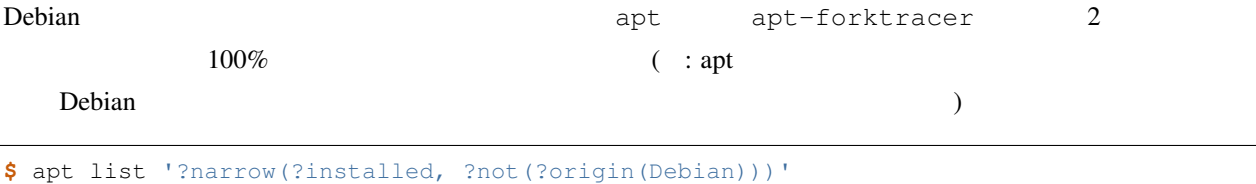

```
$ apt-forktracer | sort
```
#### <span id="page-23-3"></span>**4.2.7** 残っている設定ファイルを取り除く

A previous upgrade may have left unused copies of configuration files; *[old versions](#page-35-0)* of configuration files, versions supplied by the package maintainers, etc. Removing leftover files from previous upgrades can avoid confusion. Find such leftover files with:

**#** find /etc -name '\*.dpkg-\*' -o -name '\*.ucf-\*' -o -name '\*.merge-error'

# <span id="page-24-0"></span>**4.2.8** non-free **non-free-firmware**

If you have non-free firmware installed it is recommended to add non-free-firmware to your APT sources-list. For details see and *non-free* 

## <span id="page-24-1"></span>**4.2.9** proposed-updates

APT source-list proposed-updates

## <span id="page-24-2"></span>**4.2.10** 非公式なソース

[した](#page-40-2).

Debian  $\Omega$ 

APT source-list Debian  $\alpha$  trixie  $\alpha$ 

 $\Gamma$  Debian  $\Gamma$ 

Some users may have *unofficial* backported "newer" versions of packages that *are* in Debian installed on their book-worm system. Such packages are most likely to cause problems during an upgrade as they may result in file conflicts<sup>[\\*4](#page-24-4)</sup>. *[Possible issues during upgrade](#page-33-1)* has some information on how to deal with file conflicts if they should occur.

## <span id="page-24-3"></span>**4.2.11 APT pin** 機能を無効にする

(/etc/apt/preferences /etc/apt/preferences.d/ ) APT pin APT pin [apt\\_preferences\(5\)](https://manpages.debian.org/trixie/apt_preferences(5))

 $($  and  $)$  approximately  $($  approximately  $)$  of  $\mathbb{A}\mathrm{PT}$ 

<span id="page-24-4"></span> $*4$  Debian  $\mathcal{O}$ 

## <span id="page-25-0"></span>**4.2.12 gpgv**

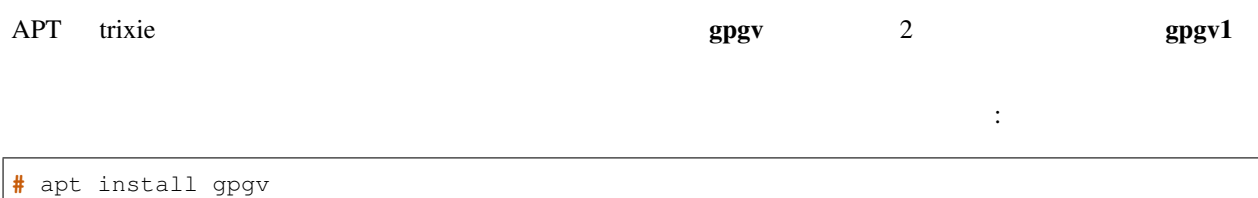

#### <span id="page-25-1"></span>**4.2.13** パッケージの状態をチェックする

(Half-Installed)

設定に失敗したパッケージ (Failed-Config)、何らかのエラー状態にあるパッケージを表示します:

**\$** dpkg --audit

aptitude

**\$** dpkg -l | pager

**#** dpkg --get-selections '\*' > ~/curr-pkgs.txt

apt apt extensive apt apt and apt and apt and approximate  $\overline{a}$ 

**#** apt list --installed > ~/curr-pkgs.txt

 $hold$ 

hold  $h$ 

**\$** apt-mark showhold

 $\rho$  hold  $\rho$ 

apt "hold"  $\blacksquare$ 

**#** apt-mark hold package\_name

Replace hold with unhold to unset the "hold" state.

If there is anything you need to fix, it is best to make sure your APT source-list files still refer to bookworm as explained in *APT source-list* .

 $\mathbb{R}^n$  (which is a separate upper hypersurface  $\mathbb{R}^n$ )

# <span id="page-26-0"></span>**4.3 APT source-list**

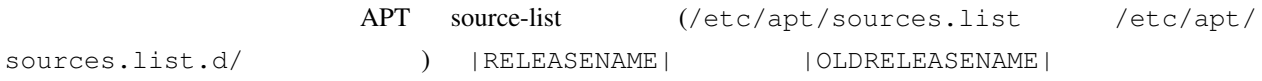

APT will consider all packages that can be found via any configured archive, and install the package with the highest version number, giving priority to the first entry in the files. Thus, if you have multiple mirror locations, list first the ones on local hard disks, then CD-ROMs, and then remote mirrors.

A release can often be referred to both by its codename (e.g. "bookworm", "trixie") and by its status name (i.e. "oldstable", "stable", "testing", "unstable"). Referring to a release by its codename has the advantage that you will never be surprised by a new release and for this reason is the approach taken here. It does of course mean that you will have to watch out for release announcements yourself. If you use the status name instead, you will just see loads of updates for packages available as soon as a release has happened.

Debian Debian 2 or Photon and Research Assembly 2 or Photon 2 or Photon 2 or Photon 2 or Photon 2 or Photon 2 or Photon 2 or Photon 2 or Photon 2 or Photon 2 or Photon 2 or Photon 2 or Photon 2 or Photon 2 or Photon 2 or P

リングリストを提供しています:

• By [subscribing to the Debian announcement mailing list,](https://lists.debian.org/debian-announce/) you will receive a notification every time Debian makes a new release. Such as when "trixie" changes from e.g. "testing" to "stable".

• By [subscribing to the Debian security announcement mailing list](https://lists.debian.org/debian-security-announce/), you will receive a notification every time Debian publishes a security announcement.

#### <span id="page-26-1"></span>**4.3.1 APT**

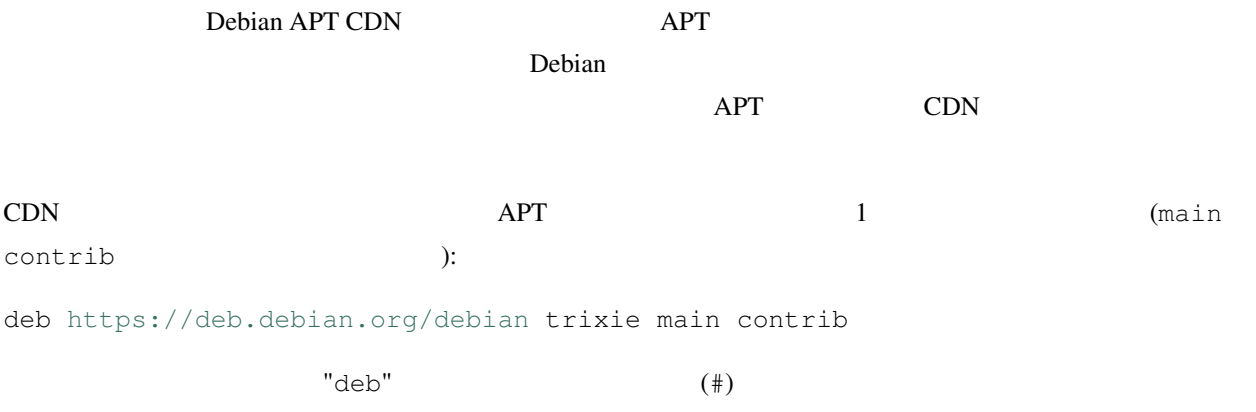

Debian mirror addresses can be found at <https://www.debian.org/distrib/ftplist> (look at the "list of Debian mirrors" section).

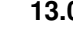

Debian http://mirrors.kernel.org

[http://mirrors.kernel.org/](http://mirrors.kernel.org)debian/dists/trixie/main/... [http://mirrors.kernel.org/](http://mirrors.kernel.org)debian/dists/trixie/contrib/...

APT 1 (main contrib  $\qquad \qquad \text{)}$ :

deb <http://mirrors.kernel.org>/debian trixie main contrib

"dists" extendion to the set of the set of the set of the set of the set of the set of the set of the set of the set of the set of the set of the set of the set of the set of the set of the set of the set of the set of the

<span id="page-27-0"></span>**4.3.2 APT** 

<span id="page-27-1"></span>HTTP パッケージミラーを使うのではなく、ローカルディスク (おそらくは NFS マウントされたもの) にあるミ APT source-list /var/local/debian/ /var/local/debian/dists/trixie/main/... /var/local/debian/dists/trixie/contrib/... apt sources.list deb <file:/var/local/debian> trixie main contrib "dists" extendion to the state of the state  $\sim$  $APT$  source-list  $(4)$ **4.3.3 APT** DVD ( CD Blu-ray ) APT source-list  $(\#)$ CD-ROM /media/cdrom /media/cdrom /etc/fstab /dev/sr0 CD-ROM /etc/fstab

/dev/sr0 /media/cdrom auto noauto,ro 0 0

4 noauto, ro  $CD$ **#** mount /media/cdrom *# this will mount the CD to the mount point* **#** ls -alF /media/cdrom *# this should show the CD's root directory* **#** umount /media/cdrom *# this will unmount the CD*

<span id="page-28-0"></span>**#** apt-cdrom add **Debian Binary CD-ROM 6 CD EXAMPLE APT APT 4.4**  $\blacksquare$ the contract that the Debian version of Debian UP is a perfect of  $D$ ebian version  $D$ ebian version  $D$ ebian version  $D$  $:$  apt  $\cdot$ apt-get ( the contract of the contract of the contract of the contract of the contract of the contract of the contract of the contract of the contract of the contract of the contract of the contract of the contract of the contract **#** mount -o remount,rw /mountpoint  $(\text{/etc}/\text{apt}/\text{sources}.\text{list}$  /etc/apt/sources.list.d/  $)$ APT "trixie" "stable" (a) which is the set of the set of the set of the set of the set of the set of the set of th  $\therefore$  CD-ROM  $\Box$  "unstable"  $\Box$  $* \t\t*$ 

<span id="page-29-0"></span>**4.4.1** セッションの記録

```
/usr/bin/script
```
# script -t 2>~/upgrade-trixie-step.time -a ~/upgrade-trixie-step.script

or similar. If you have to rerun the typescript (e.g. if you have to reboot the system) use different *step* values to indicate which step of the upgrade you are logging. Do not put the typescript file in a temporary directory such as /tmp or /var/tmp (files in those directories may be deleted during the upgrade or during any restart).

The typescript will also allow you to review information that has scrolled off-screen. If you are at the system's console, just switch to VT2 (using  $\text{Alt} + \text{F2}$ ) and, after logging in, use

```
# less -R ~root/upgrade-trixie.script
```
to view the file.

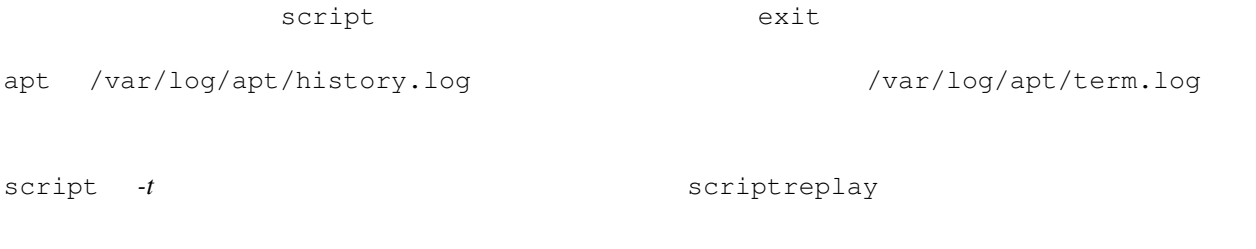

# scriptreplay ~/upgrade-trixie-step.time ~/upgrade-trixie-step.script

## <span id="page-29-1"></span>**4.4.2** パッケージリストの更新

**#** apt update

: apt-secure aptitude apt-get apt-get apt-get update --allow-releaseinfo-change

#### <span id="page-30-0"></span>**4.4.3** Production of the set of the set of the set of the set of the set of the set of the set of the set of the set of the set of the set of the set of the set of the set of the set of the set of the set of the set of th

You have to make sure before upgrading your system that you will have sufficient hard disk space when you start the full system upgrade described in *[Upgrading the system](#page-33-0)*. First, any package needed for installation that is fetched from the network is stored in /var/cache/apt/archives (and the partial/ subdirectory, during download), so you must make sure you have enough space on the file system partition that holds  $\sqrt{var}/$  to temporarily download the packages that will be installed in your system. After the download, you will probably need more space in other file system partitions in order to both install upgraded packages (which might contain bigger binaries or more data) and new packages that will be pulled in for the upgrade. If your system does not have sufficient space you might end up with an incomplete upgrade that is difficult to recover from.

 $\mathop{\rm apt}$ 

*# apt -o APT::Get::Trivial-Only=true full-upgrade* [ ... ] XXX upgraded, XXX newly installed, XXX to remove **and** XXX **not** upgraded. Need to get xx.xMB of archives. After this operation, AAAMB of additional disk space will be used.

: Running this command at the beginning of the upgrade process may give an error, for the reasons described in the next sections. In that case you will need to wait until you've done the minimal system upgrade as in *[Minimal](#page-32-1) [system upgrade](#page-32-1)* before running this command to estimate the disk space.

 $\mathsf{apt}$ 

E: You don't have enough free space in /var/cache/apt/archives/.

ていないパッケージを削除するには、以下を実行してください:

(/var/cache/apt/archives )

apt clean

• またちらは、それは、それは、bookworm しょうしょうしょうかい しゅうしょく しゅうしゃ

aptitude apt  $\mathbb{R}^n$ 

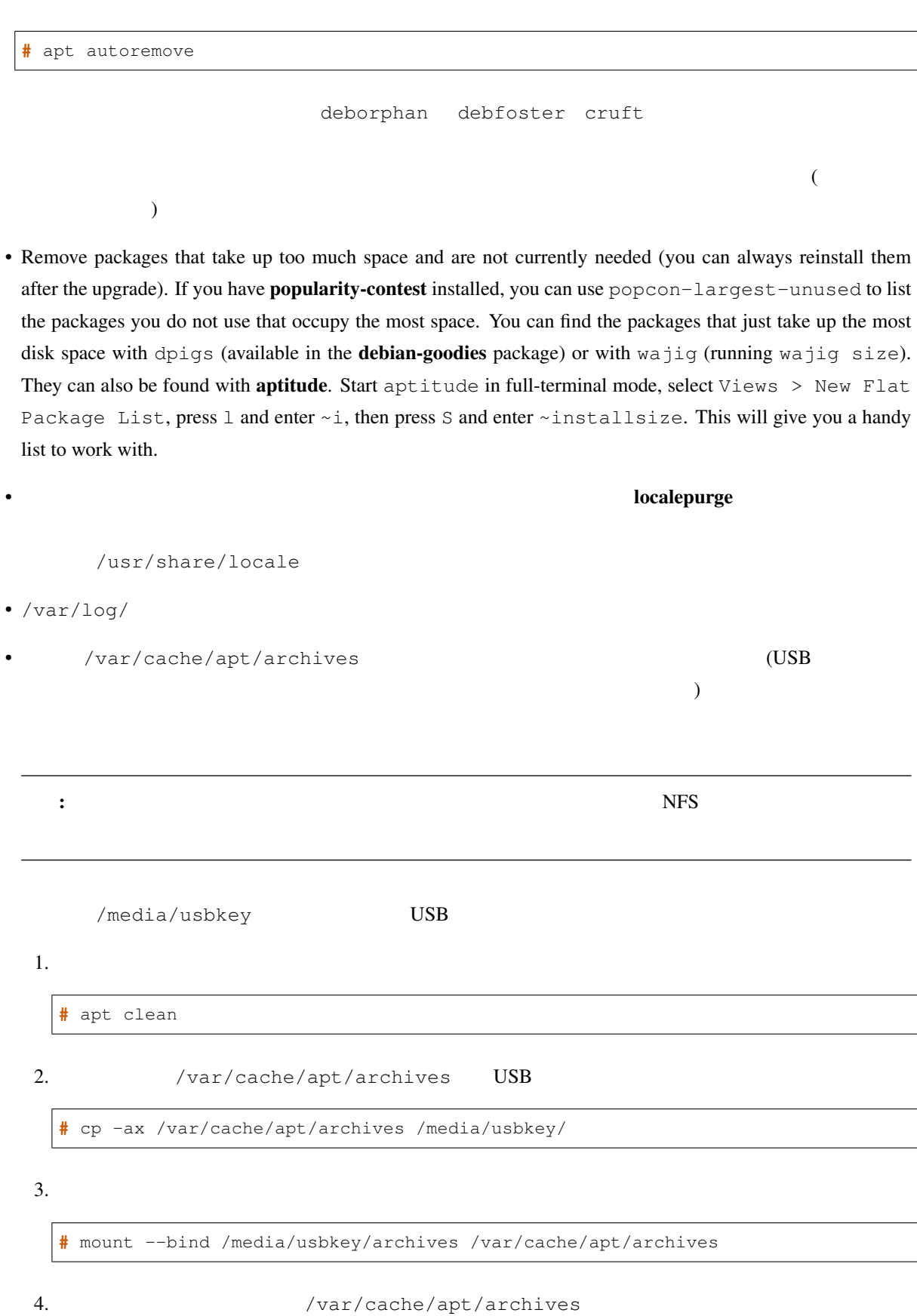

**#** umount /var/cache/apt/archives

- 5. /media/usbkey/archives
- Do a minimal upgrade of the system (see *[Minimal system upgrade](#page-32-1)*) or partial upgrades of the system followed by a full upgrade. This will make it possible to upgrade the system partially, and allow you to clean the package cache before the full upgrade.

<span id="page-32-0"></span>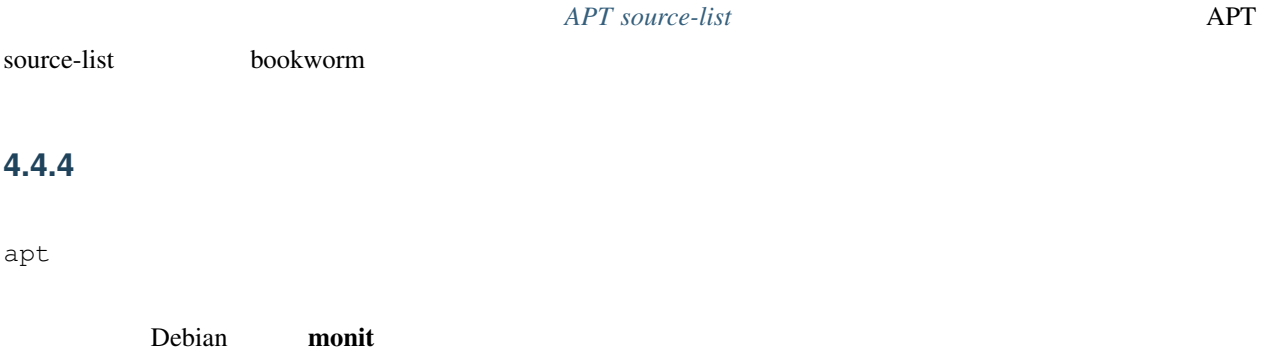

#### <span id="page-32-1"></span>**4.4.5** システムの最小アップグレード

In some cases, doing the full upgrade (as described below) directly might remove large numbers of packages that you will want to keep. We therefore recommend a two-part upgrade process: first a minimal upgrade to overcome these conflicts, then a full upgrade as described in *[Upgrading the system](#page-33-0)*.

**#** apt upgrade --without-new-pkgs

If the apt-listchanges package is installed, it will (in its default configuration) show important information about upgraded packages in a pager after downloading the packages. Press q after reading to exit the pager and continue the upgrade.

#### <span id="page-33-0"></span>**4.4.6** システムのアップグレード

**#** apt full-upgrade

CD/DVD/BD **COMPUSE** 

New versions of currently installed packages that cannot be upgraded without changing the install status of another package will be left at their current version (displayed as "held back"). This can be resolved by either using aptitude to choose these packages for installation or by trying apt install package.

 $\mathcal{N}$  $\blacksquare$ 

## <span id="page-33-1"></span>**4.5** アップグレード中の注意点

trixie <sub>2</sub>

<span id="page-33-2"></span>**4.5.1 html full-upgrade** 

apt full-upgrade

E: Could **not** perform immediate configuration on 'package'. Please see man 5 apt.conf *,→*under APT::Immediate-Configure **for** details.

APT::Immediate-Configure=0

bookworm trixie sources.list

apt full-upgrade -o

apt update

#### <span id="page-34-0"></span>**4.5.2** 予期されるパッケージの削除

The upgrade process to trixie might ask for the removal of packages on the system. The precise list of packages will vary depending on the set of packages that you have installed. These release notes give general advice on these removals, but if in doubt, it is recommended that you examine the package removals proposed by each method before proceeding. For more information about packages obsoleted in trixie, see *[Obsolete packages](#page-37-1)*.

<span id="page-34-1"></span>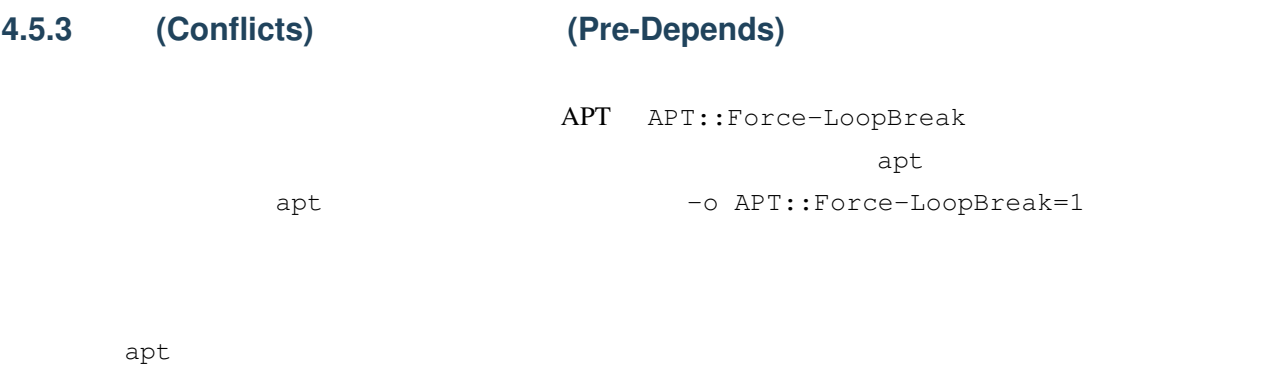

**#** dpkg --remove package\_name

```
# apt -f install
# dpkg --configure --pending
```
**#** dpkg --install /path/to/package\_name.deb

#### <span id="page-34-2"></span>**4.5.4** ファイルの衝突

```
" bookworm bookworm \mathcal{L}
```
エラーになります:

```
Unpacking <package-foo> (from <package-foo-file>) ...
dpkg: error processing <package-foo> (--install):
trying to overwrite `<some-file-name>',
which is also in package <package-bar>
dpkg-deb: subprocess paste killed by signal (Broken pipe)
Errors were encountered while processing:
<package-foo>
```
You can try to solve a file conflict by forcibly removing the package mentioned on the *last* line of the error message:

**#** dpkg -r --force-depends package\_name

 $\blacksquare$ 

<span id="page-35-0"></span>**4.5.5** 設定の変更

/etc/init.d

/etc/manpath.config

 $"yes"$ 

.dpkg-old

typescript  $\mathcal{L}$ 

<span id="page-35-1"></span>**4.5.6** コンソール接続へセッションの変更

To recover the console where the upgrade was running you will have to use  $Ctrl+Alt+F1$  (if in the graphical startup screen) or Alt+F1 (if in the local text-mode console) to switch back to the virtual terminal 1. Replace F1 with the function key with the same number as the virtual terminal the upgrade was running in. You can also use Alt+Left Arrow or Alt+Right Arrow to switch between the different text-mode terminals.

# <span id="page-35-2"></span>**4.6**  $\blacksquare$

This section explains how to upgrade your kernel and identifies potential issues related to this upgrade. You can either install one of the **linux-image-\*** packages provided by Debian, or compile a customized kernel from source.

**Debian** Debian 2009 **Debian** 2009 **initramfs-tools** 

udev  $\Gamma$ 

タムカーネルを使用するのを選択した場合や、initrd 生成ユーティリティとして異なるものを使用している場合は、

#### <span id="page-36-0"></span>**4.6.1**  $\blacksquare$

When you full-upgrade from bookworm to trixie, it is strongly recommended that you install a linux-image-\* metapackage, if you have not done so before. These metapackages will automatically pull in a newer version of the kernel during upgrades. You can verify whether you have one installed by running:

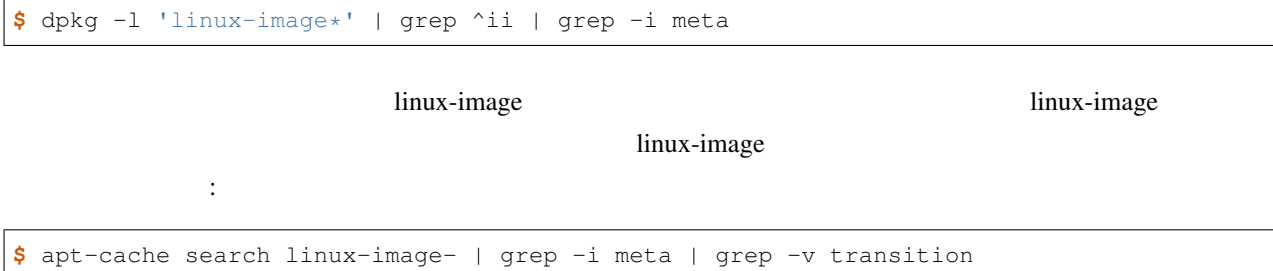

If you are unsure about which package to select, run uname  $-r$  and look for a package with a similar name. For example, if you see "4.9.0-8-amd64", it is recommended that you install linux-image-amd64. You may also use apt to see a long description of each package in order to help choose the best one available. For example:

**\$** apt show linux-image-amd64

You should then use apt install to install it. Once this new kernel is installed you should reboot at the next available opportunity to get the benefits provided by the new kernel version. However, please have a look at

before performing the first reboot after the upgrade.

 ${\bf source}$ 

Makefile deb-pkg 30 and deb-pkg 8 and thus Debian Linux Debian Linux 7 and  $\mathcal{D}$ debian-kernel-handbook

full-upgrade

起動不能なシステムにしてしまうことを極力避けられます。カーネルパッケージのアップグレードは、*[Minimal](#page-32-1)*

[system upgrade](#page-32-1)

## <span id="page-36-1"></span>**4.7** 次のリリースへの準備

• Remove newly redundant or obsolete packages as described in *[Make sure you have sufficient space for the](#page-30-0) [upgrade](#page-30-0)* and *[Obsolete packages](#page-37-1)*. You should review which configuration files they use and consider purging the packages to remove their configuration files. See also *[Purging removed packages](#page-37-0)*.

**4.7.** 次のリリースへの準備 **31**

**Debian** 2000 to 2000 to 2000 to 2000 to 2000 to 2000 to 2000 to 2000 to 2000 to 2000 to 2000 to 2000 to 2000 to 2000 to 2000 to 2000 to 2000 to 2000 to 2000 to 2000 to 2000 to 2000 to 2000 to 2000 to 2000 to 2000 to 2000

#### <span id="page-37-0"></span>**4.7.1** 削除したパッケージを完全削除する

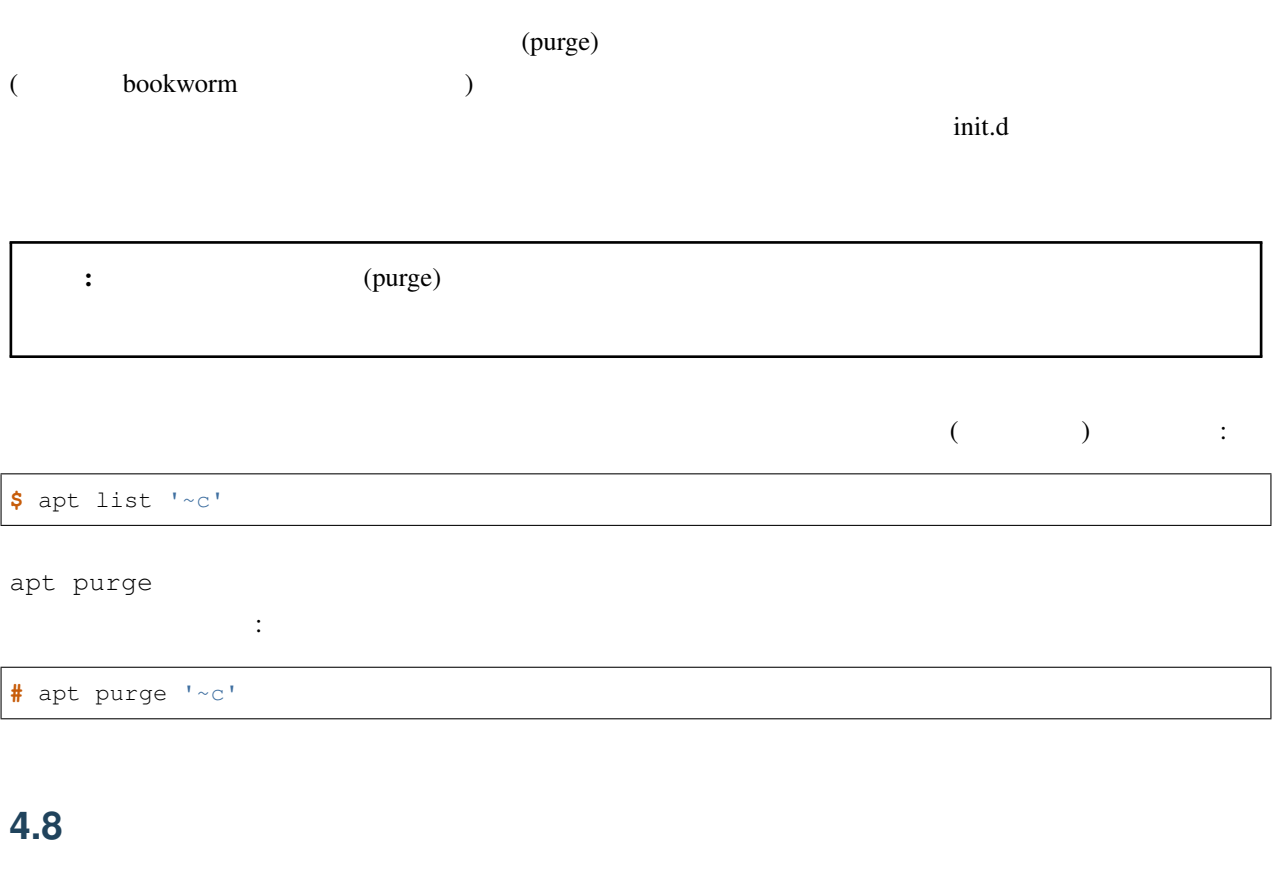

<span id="page-37-1"></span>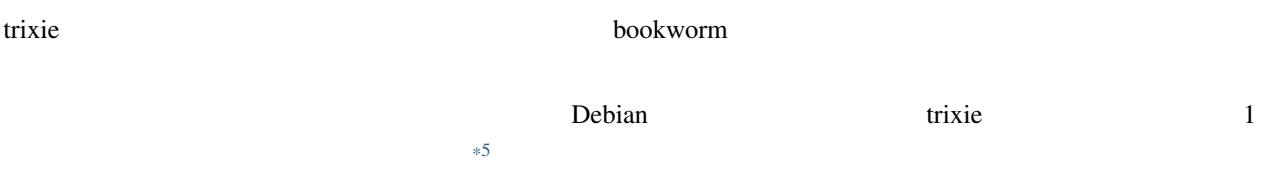

There are many reasons why packages might have been removed from the distribution: they are no longer maintained upstream; there is no longer a Debian Developer interested in maintaining the packages; the functionality they provide has been superseded by different software (or a new version); or they are no longer considered suitable for trixie due to bugs in them. In the latter case, packages might still be present in the "unstable" distribution.

"Obsolete and Locally Created Packages" can be listed and purged from the commandline with:

**\$** apt list '~o' **#** apt purge '~o'

#### Debian (1999) システム はんしゃ いちょうかん しゅうしゅうしゅうしゅうしゅぎ しゅうしゅうしゅうしゅうしゅうしゅうしゅうしゅうしゅぎ

ftp.debian.org

<span id="page-37-2"></span>\*5 1  $\frac{1}{2}$ 

trixie でんぽんだいがく しゅうしゃ しゅうしゃ しゅうしゅうしゅうしゅぎょう しゅうしゅうしゅうしゅうしゅうしゅ

## <span id="page-38-0"></span>**4.8.1** 移行用ダミーパッケージ

bookworm trixie trixie contracts trixie contracts to the contract  $\alpha$  $\mathbf 1$  $($ めに"ダミー"パッケージがインストールされたままとなるように設計されているものもあります。自分のシステ deborphan --guess-\*

( : --guess-dummy)

# <span id="page-40-0"></span>5

# trixie

# <span id="page-40-1"></span>**5.1 trixie**

bookworm trixie

# <span id="page-40-2"></span>**5.1.1 non-free**

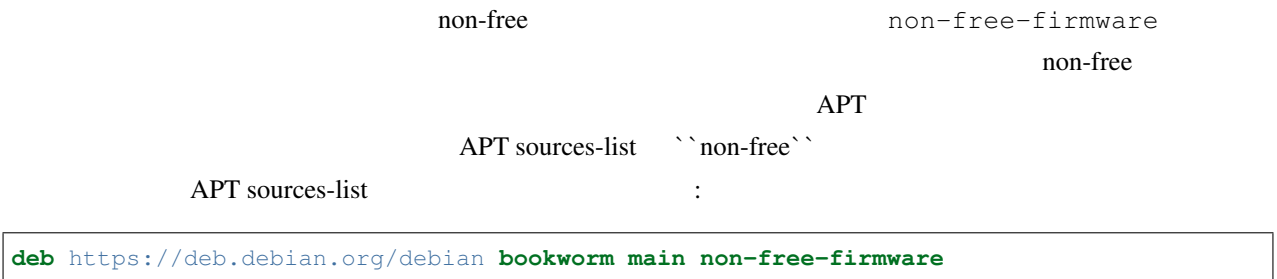

apt  $/etc/apt/apt.conf.d/no-bookworm-firmware.comf$ 

[apt.conf\(5\)](https://manpages.debian.org/trixie/apt.conf(5))

APT::Get::Update::SourceListWarnings::NonFreeFirmware "false";

#### <span id="page-41-0"></span>**5.1.2** システムクロックの設定をするパッケージについての変更

<span id="page-41-1"></span>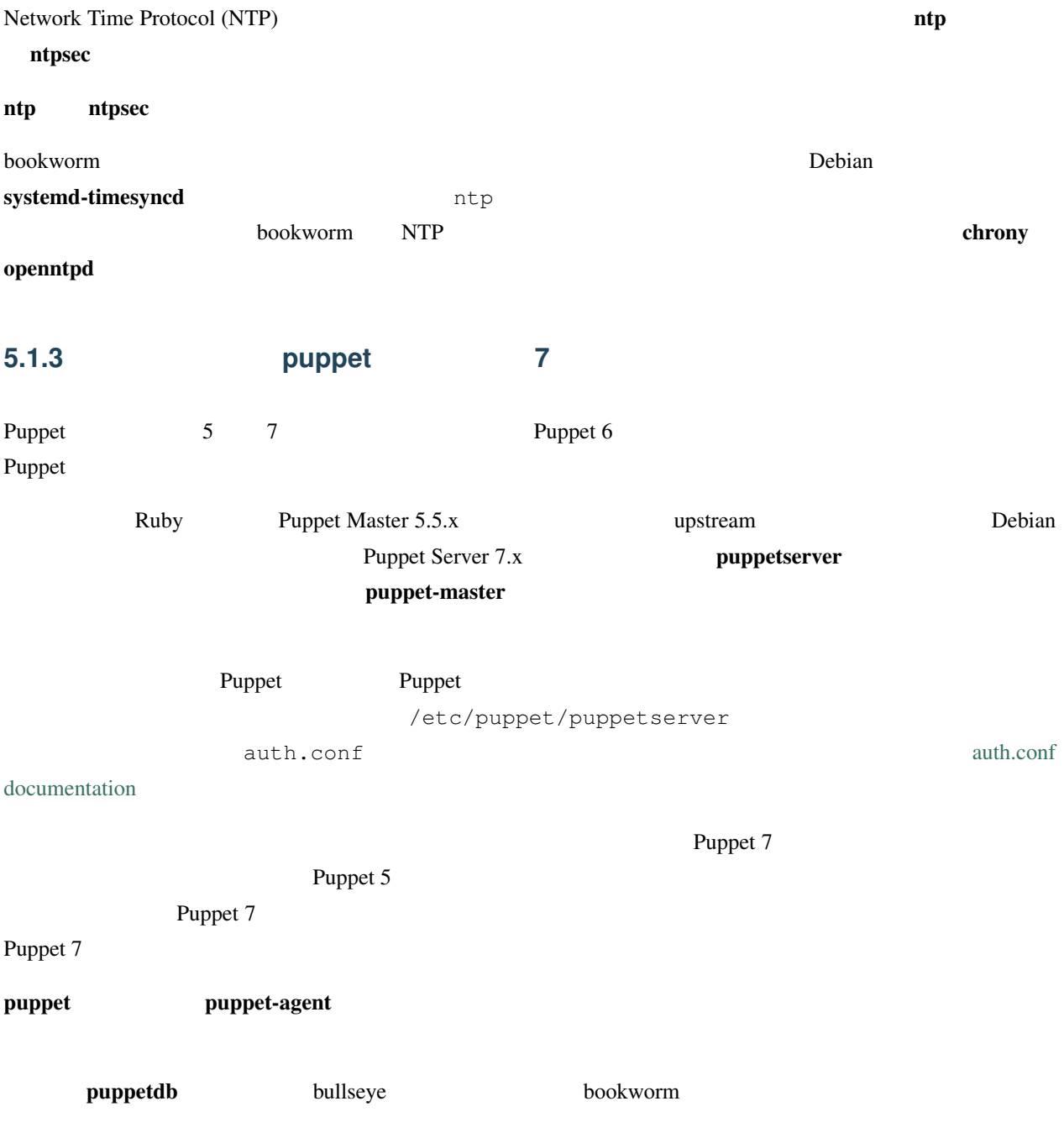

# <span id="page-42-0"></span>5.1.4 youtube-dl yt-dlp

![](_page_42_Picture_276.jpeg)

# <span id="page-42-1"></span>**5.1.5 fcitx**

![](_page_42_Picture_277.jpeg)

#### <span id="page-42-2"></span>**5.1.6 MariaDB**

![](_page_42_Picture_278.jpeg)

#### [#1035949\)](https://bugs.debian.org/cgi-bin/bugreport.cgi?bug=1035949)

**#** apt-get install default-mysql-server

mariadb-admin MariaDB SysV init mariadb-client-10.5 /usr/bin/mariadb-admin

 $(Su)$ 

**#** apt upgrade

**#** apt full-upgrade

MariaDB [/usr/share/doc/mariadb-server/NEWS.Debian.gz](https://salsa.debian.org/mariadb-team/mariadb-server/-/blob/280369f034bedae714af2f26111d1d9d1659f142/debian/mariadb-server.NEWS)

## <span id="page-43-0"></span>**5.1.7** システムのロギング設定への変更

rsyslog  $\blacksquare$ 

systemd "journal" rsyslog "syslog "

![](_page_43_Picture_173.jpeg)

trixie rsyslog trixie trixie rsyslog transversion and the result of the result of the result of the result of the result of the result of the result of the result of the result of the result of the result of the result of

**#** apt-mark auto rsyslog

![](_page_43_Picture_174.jpeg)

**#** journalctl -ef

<span id="page-44-1"></span><span id="page-44-0"></span>![](_page_44_Picture_194.jpeg)

![](_page_45_Figure_1.jpeg)

# <span id="page-45-0"></span>**5.1.10 slapd**

<span id="page-45-1"></span>![](_page_45_Picture_245.jpeg)

<span id="page-46-0"></span>![](_page_46_Figure_1.jpeg)

## <span id="page-46-1"></span>**5.1.13 Baseline for 32-bit PC is now i686**

Debian's support for 32-bit PC (known as the Debian architecture i386) now no longer covers any i586 processor. The new minimum requirement is i686. This means that the i386 architecture now requires the "long NOP" (NOPL) instruction, while bullseye still supported some i586 processors without that instruction (e.g. the "AMD Geode").

 $bullseye$ 

## <span id="page-46-2"></span>**5.1.14** polkit

![](_page_46_Picture_224.jpeg)

# <span id="page-47-0"></span>**5.1.15** "merged-/usr"

![](_page_47_Picture_221.jpeg)

buster bullseye 2012 bullseye 2012 bullseye 2012 bullseye 2012 bullseye 2012 bullseye 30 bullseye 30 bullseye

 $\bf{bookworm}$ 

The conversion to the new layout should have no impact on most users. All files are automatically moved to their new locations even if they were installed locally or come from packages not provided by Debian, and hardcoded paths such as /bin/sh continue to work. There are, however, some potential issues:

![](_page_47_Picture_222.jpeg)

still works as expected.)

- Local software not provided by Debian may not support the new layout and may, for example, rely on /usr/ bin/name and /bin/name being two different files. This is not supported on merged systems (including new installations since buster), so any such software must be fixed or removed before the upgrade.
- Systems that rely on a "base layer" that is not directly writable (such as [WSL1](https://wiki.debian.org/InstallingDebianOn/Microsoft/Windows/SubsystemForLinux) images or container systems using multi-layer [overlayfs](https://en.wikipedia.org/wiki/OverlayFS) filesystems) cannot be safely converted and should either be replaced (e.g., by installing a new WSL1 image from the store) or have each individual layer upgraded (e.g., by upgrading the base Debian layer of the overlayfs independently) rather than dist-upgraded.

For further information, see [The Case for the /usr merge](https://www.freedesktop.org/wiki/Software/systemd/TheCaseForTheUsrMerge/) and [the Debian Technical Committee resolution.](https://bugs.debian.org/cgi-bin/bugreport.cgi?bug=994388#110)

## <span id="page-48-0"></span>**5.1.16** buster the state of the state of the state of the state of the state of the state of the state of the state of the state of the state of the state of the state of the state of the state of the state of the state o

可能となります:

#### Debian the second base of the second base that the second base of the second base of the second base of the second base of the second base of the second base of the second base of the second base of the second base of the

![](_page_48_Picture_216.jpeg)

/usr/bin/perl: error **while** loading shared libraries: libcrypt.so.1: cannot open shared *,→*object file: No such file **or** directory dpkg: error processing package libc6:ARCH (--configure): installed libc6:ARCH package post-installation script subprocess returned error exit *,→*status 127

#### $\bf{libcrypt1}$

**#** cd **\$(**mktemp -d**) #** apt download libcrypt1 **#** dpkg-deb -x libcrypt1\_\*.deb . **#** cp -ra lib/\* /lib/ **#** apt --fix-broken install

# <span id="page-48-1"></span>**5.2**  $\blacksquare$

apt full-upgrade "Internal trixie trixie trixie  $\sim$ 

#### <span id="page-48-2"></span>**5.2.1**  $\blacksquare$

<span id="page-48-3"></span>**5.2.2 Example 1** 

Debian **Example 2018 - Example 2018** - Example 2019 - Example 2019 - Example 2019 - Example 2019 - Example 2019 - Example 2019 - Example 2019 - Example 2019 - Example 2019 - Example 2019 - Example 2019 - Example 2019 - Exa

: debian-security-support

Debian 13  $\mu$  $\mu$  pstream  $\mu$ webkit2gtk ( : epiphany) qtwebkit  ${\bf (q twelvebit-open source-src} {\bf )}$ Firefox Chromium ESR Thunderbird oldstable Chromium oldstable 12 6

![](_page_49_Figure_2.jpeg)

<span id="page-49-0"></span>**5.2.3** python **externally-managed** 

![](_page_49_Picture_307.jpeg)

foo を実行するのではなく、任意の virtualenv にインストールするのに `` mkdir -p ~/.venvs && python3 -m venv  $\sim$ /.venvs/foo &&  $\sim$ /.venvs/foo/bin/python -m pip install foo``

/usr/share/doc/python3.11/README.venv

#### <span id="page-50-0"></span>**5.2.4** VLC

![](_page_50_Picture_251.jpeg)

Support for VA-API and VDPAU can be checked with vainfo and vdpauinfo (each provided in a Debian package of the same name).

#### <span id="page-50-1"></span>**5.2.5** systemd-resolved

The new systemd-resolved package will not be installed automatically on upgrades. If you were using the systemd-resolved system service, please install the new package manually after the upgrade, and note that until it has been installed, DNS resolution might no longer work since the service will not be present on the system. Installing this package will automatically give systemd-resolved control of /etc/resolv.conf. For more information about systemd-resolved, consult the official [documentation](https://www.freedesktop.org/software/systemd/man/systemd-resolved.service.html). Note that systemd-resolved was not, and still is not, the default DNS resolver in Debian. If you have not configured your machine to use systemd-resolved as the DNS resolver, no action is required.

## <span id="page-50-2"></span>**5.2.6** systemd-boot

systemd-boot systemd-boot **Debian Systemd-boot** 

 $\texttt{systemd-boot}$  systemd-boot experiments and the systemd-boot experiments of  $\texttt{systemd-boot}$ 

<u>GRUB</u> です。<br>
systemd-boot

<span id="page-51-2"></span><span id="page-51-1"></span><span id="page-51-0"></span>![](_page_51_Picture_247.jpeg)

# <span id="page-51-4"></span><span id="page-51-3"></span>**5.2.11** netcat-openbsd

The netcat utility for reading and writing data across network connections supports abstract sockets (see [unix.7.html#Abstract\\_sockets,](https://manpages.debian.org/trixie/unix.7.html#Abstract_sockets) and uses them by default in some circumstances.

![](_page_51_Picture_248.jpeg)

<span id="page-52-0"></span>**5.3**  $\blacksquare$ 

#### <span id="page-52-1"></span>**5.3.1** the contract  $\sim$  5.3.1

![](_page_52_Picture_294.jpeg)

 $\mathcal{N}$ 

#### <span id="page-52-2"></span>**5.3.2 trixie**

![](_page_52_Figure_5.jpeg)

• The isc-dhcp suite has been [deprecated](https://www.isc.org/blogs/isc-dhcp-eol/) by the [ISC](https://www.isc.org/). The [Debian Wiki](https://wiki.debian.org/) has a list of alternative implementations, see the [DHCP Client](https://wiki.debian.org/DHCP_Client) and [DHCP Server](https://wiki.debian.org/DHCP_Server) pages for the latest. If you are using NetworkManager or systemdnetworkd, you can safely remove the isc-dhcp-client package as they both ship their own implementation. If you are using the ifupdown package, you can experiment with udhcpc as a replacement. The ISC recommends the Kea package as a replacement for DHCP servers.

The security team will support the isc-dhcp package during the bookworm lifetime, but the package will likely be unsupported in the next stable release, see [bug #1035972 \(isc-dhcp EOL'ed\)](https://bugs.debian.org/cgi-bin/bugreport.cgi?bug=1035972) for more details.

# <span id="page-53-0"></span>**5.4** 既知の重大なバグ

Although Debian releases when it's ready, that unfortunately doesn't mean there are no known bugs. As part of the release process all the bugs of severity serious or higher are actively tracked by the Release Team, so an [overview of](https://bugs.debian.org/cgi-bin/pkgreport.cgi?users=release.debian.org@packages.debian.org;tag=&releasename;-can-defer) [those bugs](https://bugs.debian.org/cgi-bin/pkgreport.cgi?users=release.debian.org@packages.debian.org;tag=&releasename;-can-defer) that were tagged to be ignored in the last part of releasing trixie can be found in the [Debian Bug Tracking](https://bugs.debian.org/) [System](https://bugs.debian.org/). The following bugs were affecting trixie at the time of the release and worth mentioning in this document:

![](_page_53_Picture_163.jpeg)

# <span id="page-54-0"></span>6

# Debian

# <span id="page-54-1"></span>6.1

Beyond these release notes and the installation guide (at [https://www.debian.org/releases/trixie/installmanual\)](https://www.debian.org/releases/trixie/installmanual) further documentation on Debian is available from the Debian Documentation Project (DDP), whose goal is to create highquality documentation for Debian users and developers, such as the Debian Reference, Debian New Maintainers Guide, the Debian FAQ, and many more. For full details of the existing resources see the [Debian Documentation website](https://www.debian.org/doc/) and the [Debian Wiki.](https://wiki.debian.org/)

Documentation for individual packages is installed into /usr/share/doc/package. This may include copyright information, Debian specific details, and any upstream documentation.

# <span id="page-54-2"></span>**6.2** 手助けを求めるには

Debian  $\Box$ 

 $\Gamma$  Explored the  $\Gamma$  Debian

#### <span id="page-54-3"></span>**6.2.1** メーリングリスト

The mailing lists of most interest to Debian users are the debian-user list (English) and other debian-user-language lists (for other languages). For information on these lists and details of how to subscribe see [https://lists.debian.org/.](https://lists.debian.org/) Please check the archives for answers to your question prior to posting and also adhere to standard list etiquette.

<span id="page-55-0"></span>**6.2.2** インターネットリレーチャット **(IRC)** Debian Debian **Debian Example 18** TRC **OFTC IRC** OFTC IRC IRC irc.debian.org #debian join トラインには、それは、それは、それは、それは、それは、それは、それは、それは、オンディングは、オンディングは、オンディングは、オンディングは、オンディングは、オンディングは、オンディングは、オンディングは、オンディングは<br>アメリカンは、オンディングは、オンディングは、オンディングは、オンディングは、オンディングは、オンディングは、オンディングは、オンディングは、オンディングは、オンディングは、オンディングは、オンディングは、オンディング For more information on OFTC please visit the [website](http://www.oftc.net/). 6.3 Debian 
OS  $\text{Debian}$  " and  $\text{Teisen}$  "

<span id="page-55-1"></span>BTS) BTS <https://bugs.debian.org/>

(Bug Tracking System:

You can submit a bug report using the program reportbug or manually using e-mail. You can find out more about the Bug Tracking System and how to use it by reading the reference documentation (available at /usr/share/doc/ debian if you have **doc-debian** installed) or online at the [Bug Tracking System.](https://bugs.debian.org/)

# <span id="page-55-2"></span>**6.4 Debian**

You do not need to be an expert to contribute to Debian. By assisting users with problems on the various user support [lists](https://lists.debian.org/) you are contributing to the community. Identifying (and also solving) problems related to the development of the distribution by participating on the development [lists](https://lists.debian.org/) is also extremely helpful. To maintain Debian's high-quality distribution, [submit bugs](https://bugs.debian.org/) and help developers track them down and fix them. The tool how-can-i-help helps you to find suitable reported bugs to work on. If you have a way with words then you may want to contribute more actively by helping to write [documentation](https://www.debian.org/doc/vcs) or [translating](https://www.debian.org/international/) existing documentation into your own language.

If you can dedicate more time, you could manage a piece of the Free Software collection within Debian. Especially helpful is if people adopt or maintain items that people have requested for inclusion within Debian. The [Work Needing](https://www.debian.org/devel/wnpp/) [and Prospective Packages database](https://www.debian.org/devel/wnpp/) details this information. If you have an interest in specific groups then you may find enjoyment in contributing to some of Debian's [subprojects](https://www.debian.org/devel/#projects) which include ports to particular architectures and [Debian](https://wiki.debian.org/DebianPureBlends) [Pure Blends](https://wiki.debian.org/DebianPureBlends) for specific user groups, among many others.

In any case, if you are working in the free software community in any way, as a user, programmer, writer, or translator you are already helping the free software effort. Contributing is rewarding and fun, and as well as allowing you to meet new people it gives you that warm fuzzy feeling inside.

# bookworm

trixie bookworm trixie to have been also been to be the set of the set of the set of the set of the set of the

# <span id="page-58-1"></span>**7.1 bookworm**

<span id="page-58-0"></span>7

Basically this is no different from any other upgrade of bookworm you've been doing. The only difference is that you first need to make sure your package list still contains references to bookworm as explained in *[Checking your APT](#page-58-2) [source-list files](#page-58-2)*.

If you upgrade your system using a Debian mirror, it will automatically be upgraded to the latest bookworm point release.

# <span id="page-58-2"></span>**7.2 APT source-list**

![](_page_58_Picture_127.jpeg)

As root, open the relevant APT source-list file (such as /etc/apt/sources.list) with your favorite editor, and check all lines beginning with

• deb http:

- deb https:
- deb tor+http:
- deb tor+https:
- URIs: http:
- URIs: https:
- URIs: tor+http:
- URIs: tor+https:

for a reference to "stable". If you find any, change "stable" to "bookworm".

![](_page_59_Picture_180.jpeg)

# <span id="page-59-0"></span>**7.3 Performing the upgrade to latest bookworm release**

To upgrade all packages to the state of the latest point release for bookworm, do

 $)$ 

<span id="page-59-1"></span>![](_page_59_Picture_181.jpeg)

<span id="page-60-0"></span>8

![](_page_60_Picture_303.jpeg)

- ADAM DI CARLO ( ),
- ANDREAS BARTH ABA  $(2005 2007)$ ,
- ANDREI POPESCU (  $\qquad \qquad$  ),
- ANNE BEZEMER (
),
- BOB HILLIARD (
),
- CHARLES PLESSY (GM965),
- CHRISTIAN PERRIER BUBULLE (Lenny ),
- CHRISTOPH BERG (PostgreSQL),
- DANIEL BAUMANN (Debian Live),
- DAVID PRÉVOT TAFFIT (Wheezy ),
- EDDY PETRISOR (  $\qquad \qquad$  ),
- EMMANUEL KASPER (Kasper ),
- $\bullet$  ESKO ARAJÄRVI (X11  $\bullet$
- FRANS POP FJP (
(Etch)  $(0, 0)$ ,
- GIOVANNI RAPAGNANI ( ),
- GORDON FARQUHARSON (ARM ),
- HIDEKI YAMANE HENRICH (2006),

![](_page_61_Picture_420.jpeg)

![](_page_61_Picture_421.jpeg)

• TOBIAS SCHERER ("proposed-update"), • VICTORY VICTORY-GUEST (  $, 2006$  ), • VINCENT MCINTYRE ("proposed-update"), • W. MARTIN BORGERT (Lenny DocBook XML ).

This document has been translated into many languages. Many thanks to all the translators!